京都大学がんプロ e-learning の受講方法について

1. 京都大学がんプロHPより聴講申請を行う。

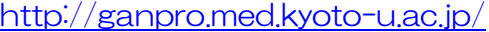

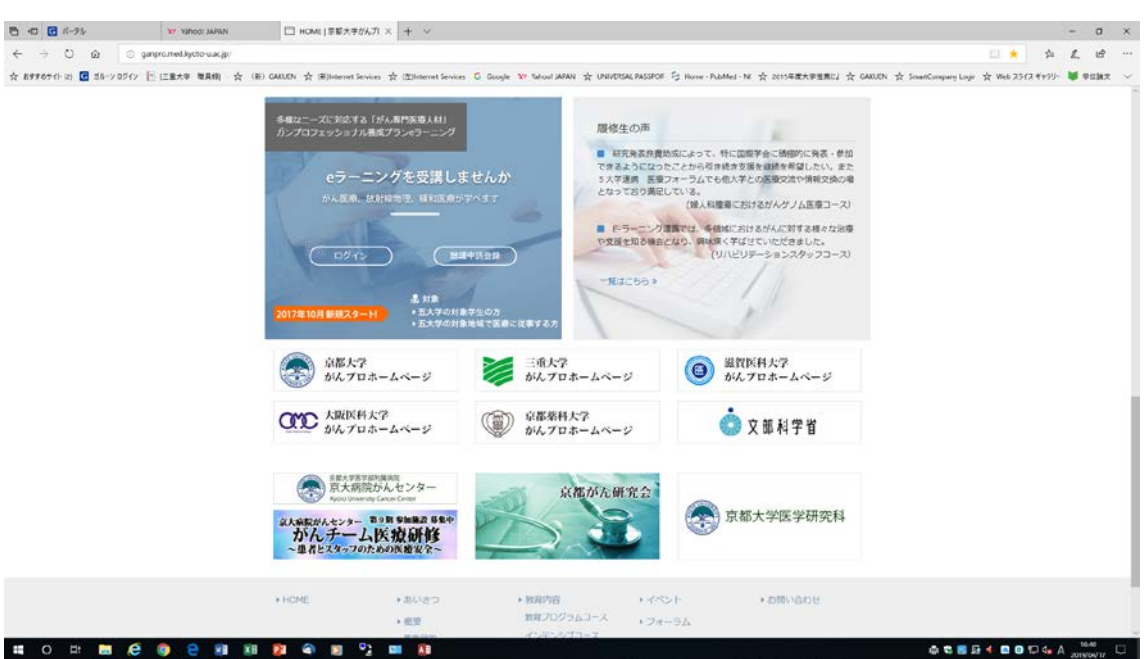

- 2. Web での仮申請後、申請書(PDF)をダウンロードする。
- 3. 申請書に押印署名し、身分証明書(学生証・職員証等)のコピーを同封のうえ、京 都大学がんプロ事務局まで送付する。
- 4. 申請書等の内容の確認があり、問題がなければアカウントが発行される。
- 5. アカウント発行後、登録のアカウント情報でログインし、聴講を開始する。
- 6. 聴講後、レポートを作成し、コーディネーターの先生の確認を受け、コース共通科 目の受講票に確認印をもらう。